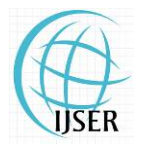

**www.ijser.in** ISSN (Online): 2347-3878 Volume 1 Issue 1, September 2013

# BIM based Project Scheduling and Progress Monitoring in AEC Industry

**Saini, Vijay Kumar1 , Mhaske, Sumedh<sup>2</sup>**

<sup>1</sup>Veermata Jijabai Technological Institute, H.R. Mahajani Marg, Matunga, Mumbai MH 400019, India

<sup>2</sup>Veermata Jijabai Technological Institute, H.R. Mahajani Marg, Matunga, Mumbai MH 400019, India

**Abstract:** *Traditional scheduling and monitoring technique fail to provide a clear view of the ongoing actual work at the project site. Building Information Modeling (BIM) is Single file concept collaborating various database of the project at one platform. Various databases are simulated virtually and forth coming impediments can be known beforehand. In this paper, traditional and BIM methods of scheduling are explained taking 4th dimension as time. This paper explains the Software used & methodology used by which 4D model of a building can be created. This paper describes the model from the perspective of a construction manager and therefore database in model is restricted to civil work.*

**Keywords:** Building Information Modeling, Methodology, Digital Interface, Simulation

## **1. Introduction**

The Architecture, Engi neering and C onstruction (AEC ) industries have long sought t echniques to decrease project cost, increase productivity a nd quality, and reduce project delivery time. Effective pl anning i s one of t he m ost important aspect s of a const ruction project and influences the success of a project. Recently, a quiet revolution has been taking place which will fundamentally change the very fabric of t he audi ovisual desi gn and integration business. This revolution is th e in creased u tilization o f Bu ilding Information Modeling (BIM). 4D modeling is the integration of a 3D m odel wi th a const ruction schedul e i n order t o visualize t he sequence of const ruction. 4D m odels can be created to various levels of det ail, from hi gh-level zone analysis duri ng t he desi gn phase, t o detailed subcontractor coordination duri ng const ruction. The sam e model can be updated and maintained throughout the project based on t he updated schedule and 3D m odel. Thi s paper gi ves t he information about the vari ous soft ware used, m ethodology adopted for the making a 4D model.

## **2. Literature Review**

#### **2.1 Two Dimensional Computer aided design (2D CAD)**

Initial drafting tools in arch itecture are p encil; p aper etc. with t hese t ools Archi tects creat es di fferent support ing drawings for a project in multiple sheets. 2D applications are nothing more than "electronic draft ing boards" capabl e of providing only t wo-dimensional drawi ngs, wi thout t he capability for 3D models.

#### **2.2 Three Dimensional Computer aided design (3D CAD)**

3D CAD program s allow users to create a spatial model of the building together with the necessary 2D documentation. Some drawings (e.g. sect ions or el evations) can be part ially derived from t he 3D m odel but in most cases the documentation is kept in a separate file (or set of files) from the model. Most 3D applications offer built-in visualization

tools and basic quantity calculation features (e.g. floor areas, roof areas).

#### **2.3 Current Design Methods**

The t echnology devel opment form 2D C AD t o 4D simulation greatly i mproved t he desi gn process. 2D C AD developed i nto 3D m odeling. Thi s i nnovation changed the process of bui lding design and t he relationship between the structural engineer and t he architectural designer. It did not only change the way building designs are visualized, but also signaled a paradi gm dri ft i n desi gn t hinking from pure visualization to simulation.

#### **2.4 Building Information Modeling (BIM)**

Building i nformation m odeling i s a bui lding desi gn and documentation process. It enables you to create and manage information about a bui lding project , usi ng t he i nformation about t he bui lding project whi ch i s st ored i n a 3D model. More im portantly, th e in telligent d ata in herent in th e building model allows you to experience your design before it is real, sim ulate and visualize design alternatives, analyze performance, and m ake bet ter i nformed desi gn deci sions earlier in the process.

### **3. Need of BIM in Project Scheduling and Progress Monitoring:**

Due to th e d ifficulty o bserved in u sing th e trad itional scheduling and m onitoring m ethods, t he const ruction industry has acknowl edged t hat i ts current schedul ing and progress report ing pract ices are i n need of substantial improvements in quality and efficiency. Research efforts to incorporate vi sualization i nto schedul ing and monitoring have been motivated by the failure of traditional methods.

Building Information Modeling (B IM) al lows project managers and di fferent people i nvolved in the project with different backgrounds to get th e accurate inform ation of the project an d m onitoring o f activ ities. Th e project manager and client can use the visualization aspects at any stage of

## **International Journal of Scientific Engineering and Research (IJSER)**

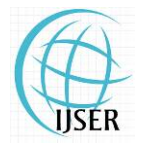

**www.ijser.in** ISSN (Online): 2347-3878 Volume 1 Issue 1, September 2013

the project to monitor the activ ities an d co st flo w. BIM improves the construction planning and design efficiency by integrating the 3D m odel and schedul e of the project at one platform.

## **4 Methodology**

Various software used for making a 4D model are AutoCAD 2013, Aut odesk R evit 2013, M icrosoft Project 2007, Autodesk Navisworks Manage 2013.Following are the steps for creating a 4D model.

- 4.1 Creating Architectural Design by using AutoCAD 2013.
- 4.2 Creating 3D model by usi ng Aut odesk R evit 2013 by starting using a new template file or importing 2D CAD file and then raising model on it.

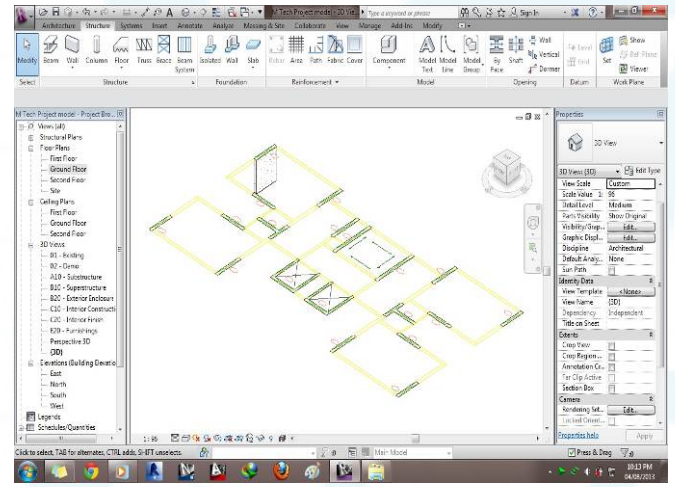

**Figure 1:** Creation of model in Autodesk Revit 2013

- 4.3 Creation of an ort hographic 3D vi ew by pressi ng a home shape but ton in the view tab. different 3D views can be viewed by rotating the cube.
- 4.4 Export the model from Autodesk Revit 2013 while it is opened in 3D view.

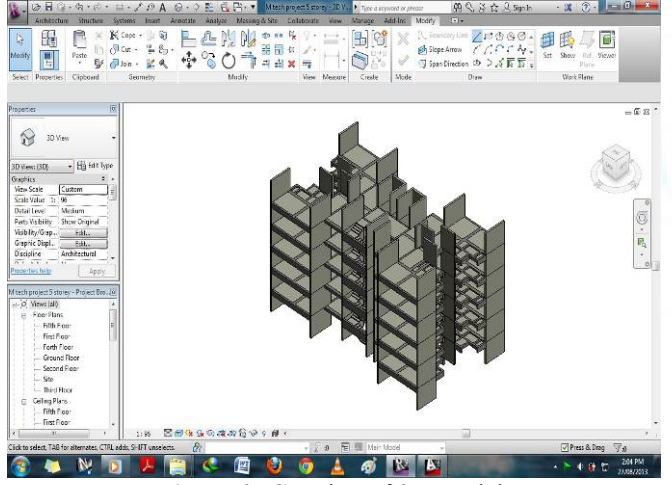

**Figure 2:** Creation of 3D model.

4.5 Create Work Breakdown Structure for t he m odel and accordingly prepare schedule in Microsoft Project 2007.

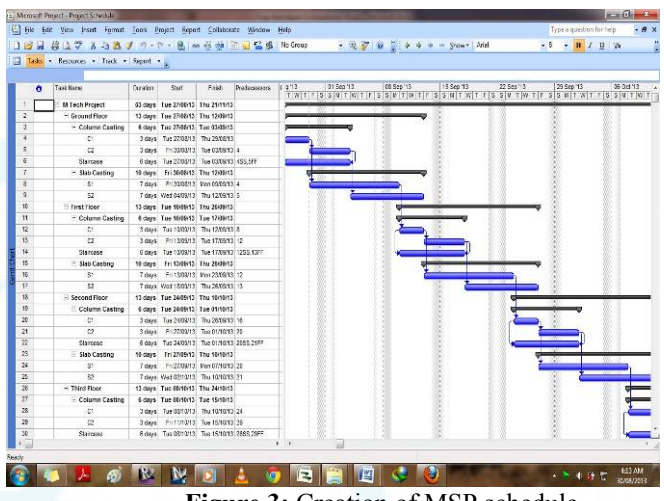

**Figure 3:** Creation of MSP schedule

4.6 Import 3D m odel fi le and const ruction schedul e i n Autodesk Navisworks.

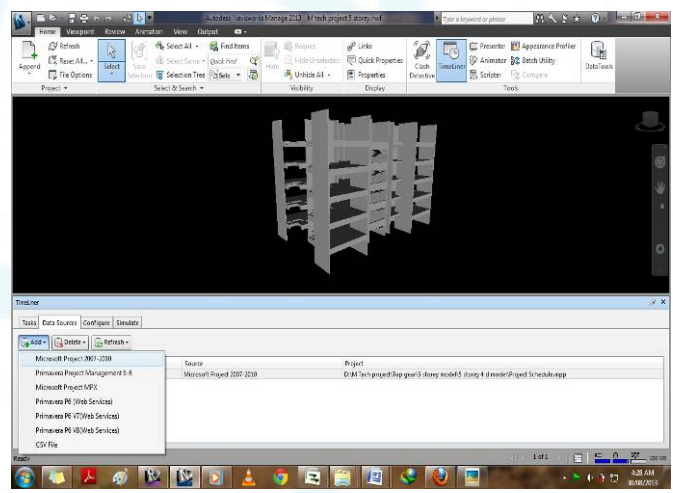

**Figure 4:** Importing 3D model and MSP schedule

4.7 Link various activities with 3D model.

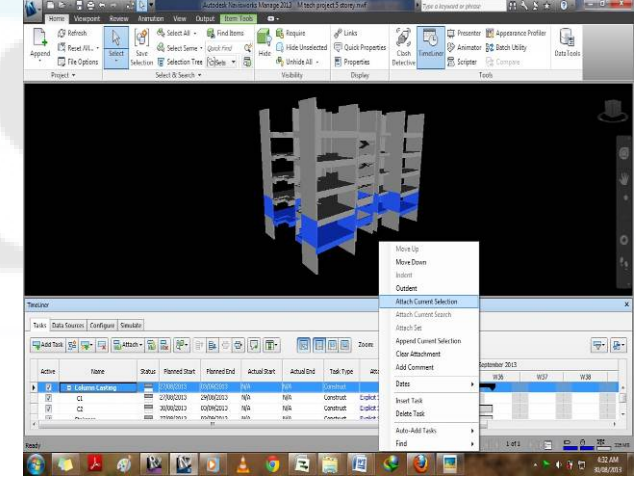

**Figure 5:** Linking activities with 3D model

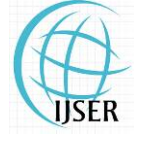

ISSN (Online): 2347-3878

Volume 1 Issue 1, September 2013

4.8 Configure settings for the project in the simulation tab.

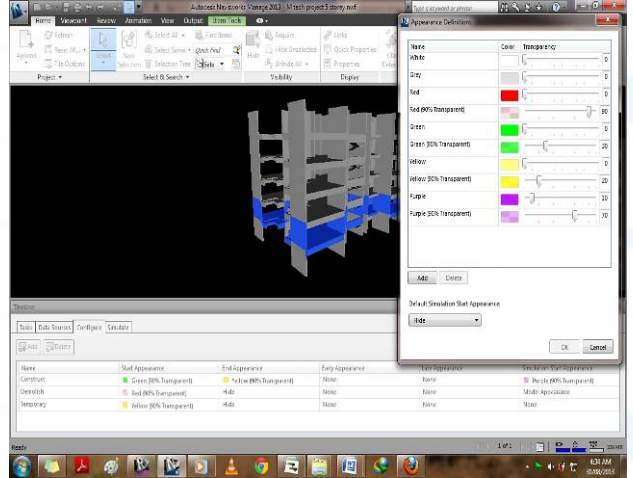

**Figure 6:** Configuring the settings for simulating the model

4.9 Start simulation for viewing the 4D model.

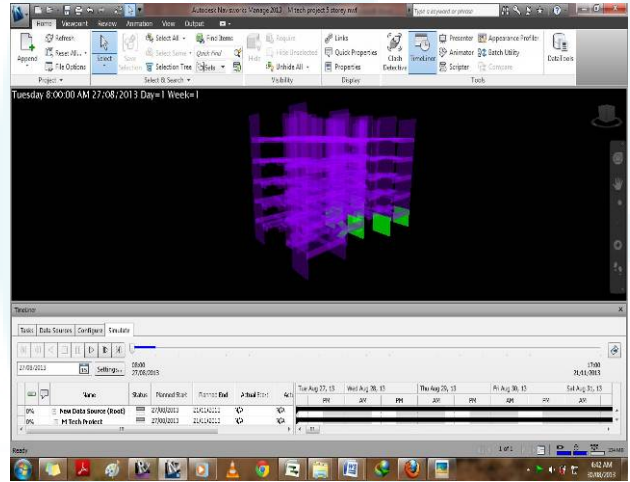

**Figure 7:** Simulation of the project.

## **5. Conclusion**

The proposed m ethodology utili zes the dynam ic linkage between the activities in the schedule and corresponding 3D components and hel p t o det ect t he i ncompleteness and logical errors in the schedule sequence. This is because, BIM provides t he user wi th a real tim e rep resentation o f th e project whi ch m ay i mprove and speed up the construction planning as well as ensure da ta integrity and accuracy.BIM, thus is not only a v isualization tool but can be utilized as a project schedul ing and m onitoring t ool at any st age of t he project in which the schedule and the 3D components can be manipulated in a si ngle BIM environment. The schedule in BIM allows easi er underst anding of t he project as wel l as helps t o det ect possi ble problems i n i t. Therefore, by integrating and displaying specification/recommendation and construction resource i nformation, t he schedule in BIM promotes i nteraction and col laboration am ong t he project team members from different fields.

## **6. Future Scope**

Building Inform ation M odeling i s a t eam based work; however in th is d issertation stu dy is restricted to civ il engineering const ruction pl anning & schedul ing. C urrent model can be furt her enhanced by adding various databases from other fields also like el ectrical, mechanical, plumbing etc. In this paper  $4<sup>th</sup>$  dimension is considered as time, further other dimensions l ike cost , res ources, m aterials etc. can be taken as nth dimensions and thus creating a 5D model.

# **References**

- [1] Benefits and Barriers of Building Information Modeling, Han Yan and Pet er Dam ian Depart ment of C ivil and Building Engineering, Loughborough University, UK.
- [2] Christophe Ni colle and C hristophe C ruz (2011) "Semantic Building Information Model and Multimedia for Facility Management".
- [3] David Heesom and Lam ine M ahdjoubi (2004),"Trends of 4D CAD applications for construction planning".
- [4] Jim St eel, Kei th Duddy , and R obin Drogem uller (2011)"A Transformation W orkbench for B uilding Information Models"
- [5] Peter E. D. Love David J. Edwards Sangwon Han Yang M. Goh (6 m arch 2011) "Design error reduction: toward th e effectiv e u tilization o f building information modeling"
- [6] Salman Azhar, PH.D., A.M .ASCE (2011)." bui lding information modelling (BIM) trends, benefits, risks, and challenges for the AEC industry".
- [7] Wenfa Hu and Shut ing Guo, Springerlink (2011) "Visualization and C ollaboration of On-Site Environments Based on Building Information Model for Construction Project Class".

# **Author Profile**

**Vijay Kumar Saini** received the B.E degree civil Engineering from D.Y Patil College of engineering, Akurdi, Pune in 2011. Presently 2011-2013, he is pursuing his M Tech in Civil Engineering with specialization in construction management from VJTI, Matunga, Mumbai, India.